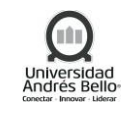

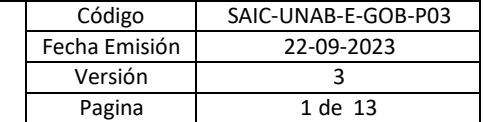

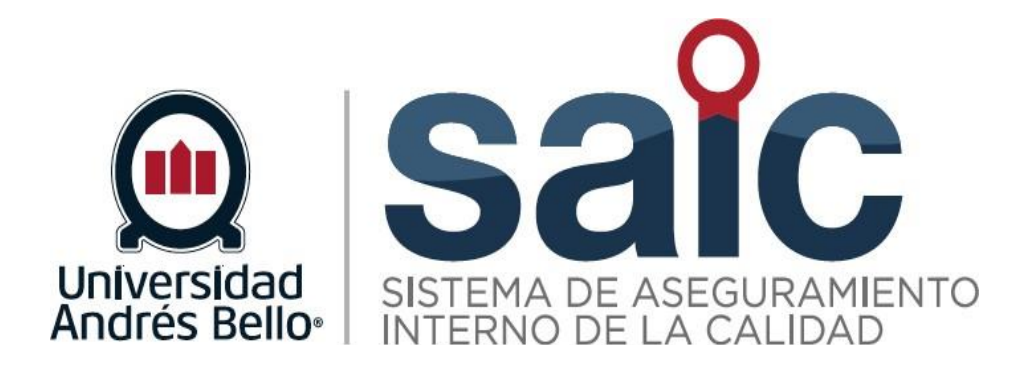

# **PROCEDIMIENTO DE GESTIÓN LEGAL**

EL PRESENTE DOCUMENTO HA SIDO DESARROLLADO PARA USO EXCLUSIVO DE LOS EMPLEADOS DE LA UNIVERSIDAD ANDRÉS BELLO QUIENES DEBERÁN MANTENER ESTRICTA RESERVA FRENTE A TERCEROS RESPECTO DEL CONTENIDO DEL DOCUMENTO, EN CONSECUENCIA, UNIVERSIDAD ANDRÉS BELLO, NO ASUME RESPONSABILIDADES RESPECTO DE SU USO INADECUADO Y/OPOR PERSONAS NO AUTORIZADAS.

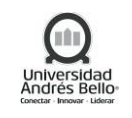

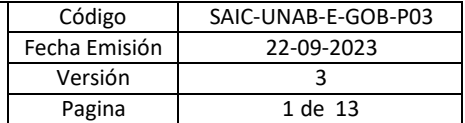

#### **ÍNDICE O CONTENIDO**

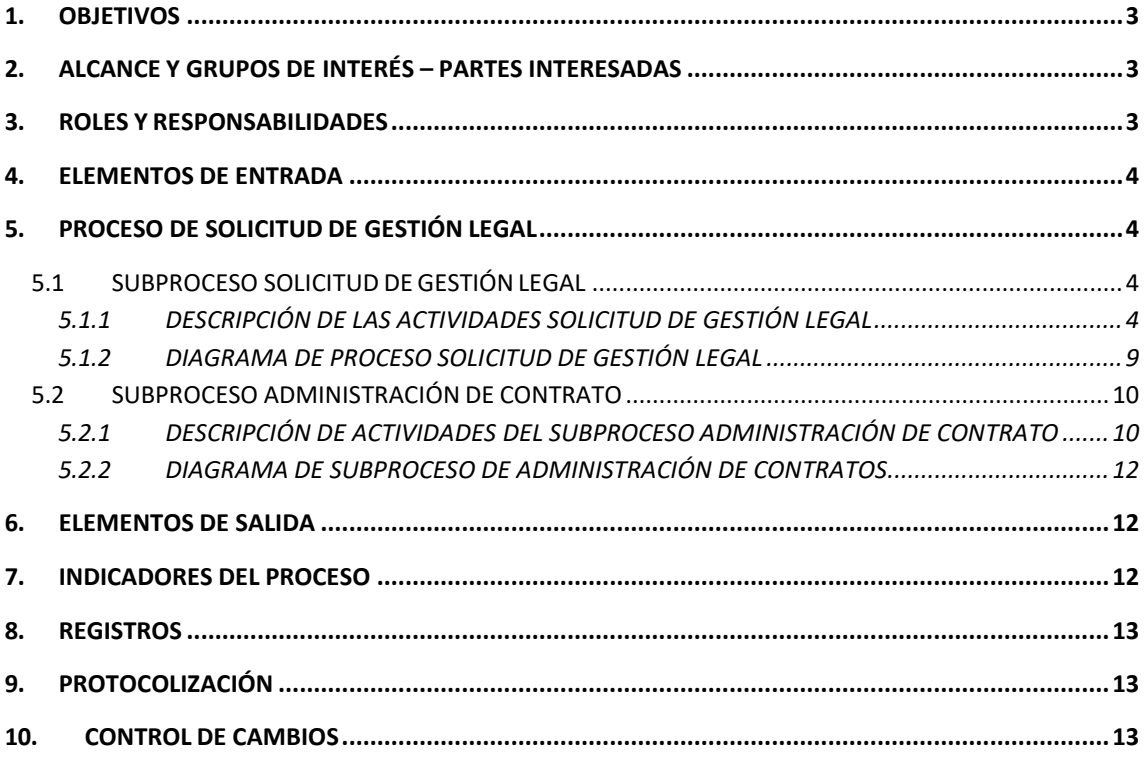

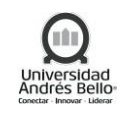

# <span id="page-2-0"></span>**1. OBJETIVOS**

El objeto del proceso de gestión legal es proteger los intereses de la Universidad, y asegurar que cualquier compromiso de recursos de esta sea preparado, negociado, revisado, aprobado, ejecutado, informado, registrado y mantenido por la unidad respectiva junto a la Secretaría general.

El procedimiento tiene por finalidad definir y formalizar los roles, actividades y responsabilidades del proceso de Solicitud de Gestión Legal, para cada uno de los participantes de dicho proceso. Asimismo, regular el proceso de administración de contratos, que consiste en un sistema que genera alarmas previas de término o renovación de contratos a los responsables de estos, con el objeto de generar las acciones correspondientes.

# <span id="page-2-1"></span>**2. ALCANCE Y GRUPOS DE INTERÉS – PARTES INTERESADAS**

El proceso tributa al Macro proceso de Gobierno Institucional de carácter estratégico en el Sistema de Aseguramiento Interno de la Calidad definido por la Universidad Andrés Bello.

Los grupos de interés involucrados en este proceso corresponden a Colaboradores y Directivos.

Este procedimiento es aplicable a todas las áreas de la Universidad y considera dos elementos:

- a. Solicitud de Gestión Legal: Sistema que considera la preparación, revisión, aprobación, administración, informe, registro y archivo de un contrato del cual la Universidad sea parte.
- b. Administración del Contrato: Sistema que genera avisos previos de término o renovación de los contratos a los usuarios responsable.

<span id="page-2-2"></span>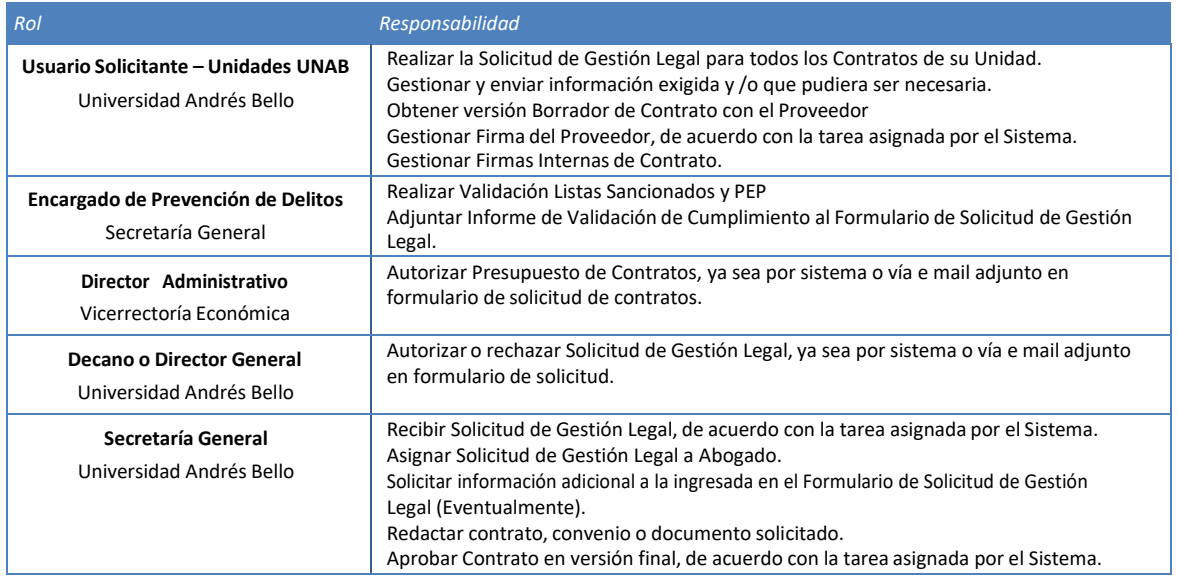

#### **3. ROLES Y RESPONSABILIDADES**

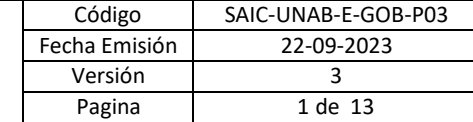

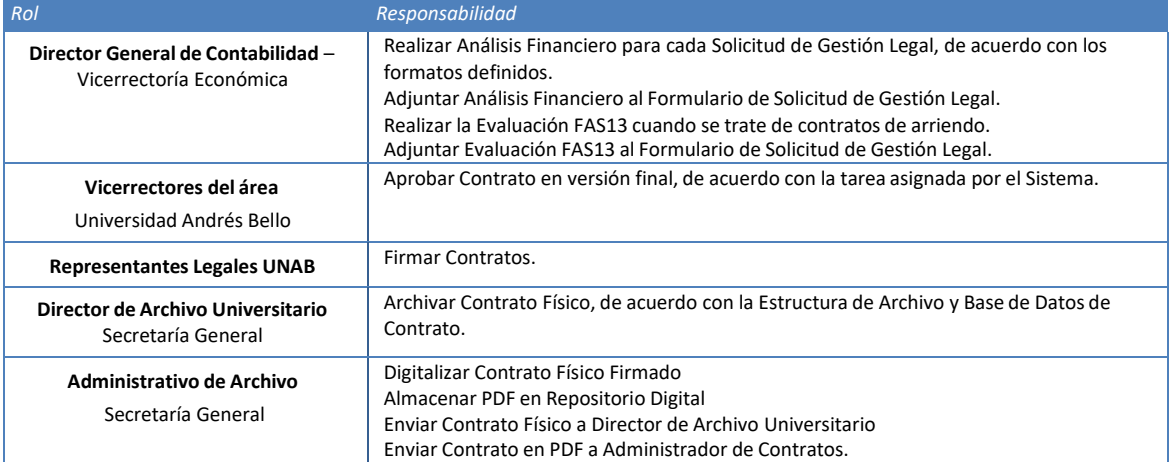

#### <span id="page-3-0"></span>**4. ELEMENTOS DE ENTRADA**

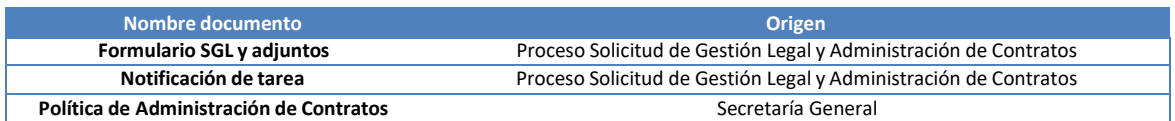

### <span id="page-3-2"></span><span id="page-3-1"></span>**5. PROCESO DE SOLICITUD DE GESTIÓN LEGAL**

#### *5.1 SUBPROCESO SOLICITUD DE GESTIÓN LEGAL*

### *5.1.1 DESCRIPCIÓN DE LAS ACTIVIDADES SOLICITUD DE GESTIÓN LEGAL*

#### *1. Realizar solicitud de gestión legal*

<span id="page-3-3"></span>El Usuario Solicitante – Unidades UNAB deberá ingresar la Solicitud de Gestión Legal en Sistema de Contratos. Deberá completar el Formulario de Solicitud de Gestión Legal de acuerdo con el Anexo 01 – Formulario de Solicitud de Gestión Legal y adjuntar en PDF la información requerida.

Usuario Solicitante deberá completar los campos obligatorios del Formulario, indicados con un asterisco (\*). Deberá indicar en el Formulario de Solicitud de Gestión Legal.

Entre los campos obligatorios a completar se encuentra la obligación de adjuntar al formulario un email con: a) la aprobación de la solicitud de contrato emitida por el Director General o Decano dueño del centro de costos del que dependa la operación, b) La aprobación del Director Administrativo de quien depende el centro de costos en cuestión.

En caso de tratarse de un contrato de arriendo de bienes inmuebles o de bienes muebles, el solicitante podrá adjuntar al formulario la prueba de FAS13, para su consiguiente revisión y aprobación por el Director General de Contabilidad.

En caso de tratarse de un contrato de Proyecto de TI o requiera el uso de tecnología, el solicitante lo deberá indicar en el formulario, lo cual generará un email de aviso automático al director de TI para su aprobación o comentarios.

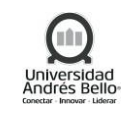

Una vez completada la información, deberá Enviar la Solicitud de Gestión Legal presionando el Botón ENVIAR SOLICITUD DE GESTIÓN LEGAL, del Formulario. La validación del Formulario se enviará en al Encargado de Prevención de Delitos para Validación de Cumplimiento MPD.

# *2. Validar MPD, partesrelacionadas y conflictosinterés*

Encargado de Prevención de Delitos recibirá una Tarea a través del Sistema, al objeto de realizar las Validaciones correspondientes a Cumplimiento del Modelo de Prevención de Delitos y generar el Informe correspondiente.

Encargado de Prevención de Delitos deberá adjuntar el Informe de Validación de Cumplimiento al Formulario de Solicitud de Gestión Legal en la Sección Validación de Cumplimiento MPD, como registro de la validación. Podrá además incorporar comentarios en el Campos Observaciones, de la misma Sección. Finalmente, presionar el Botón ENVIAR DATOS, del Formulario.

# *3. Autorizar contratos con partesrelacionadas y conflictosinterés*

Abogado deberá revisar que el Formulario de Solicitud de Gestión Legal, tenga marcadas las opciones (si corresponden) de:

- Contratos Antedatados: Usuario Solicitante deberá adjuntar al Formulario de Solicitud de Gestión Legal, la autorización obtenida con el Rector / Prorrector. En caso de no tener autorización, el abogado detendrá la gestión del contrato y solicitará al solicitante que obtenga la autorización respectiva. Una vez obtenida la autorización, se seguirá el proceso de aprobación.
- Empresa Relacionada. Secretario General deberá gestionar la autorización correspondiente con la Junta Directiva, previa a la Aprobación del Contrato.
- Aprobaciones Adicionales: de acuerdo con el Tipo de Documento seleccionado en el Formulario, Abogado deberá gestionar y adjuntar Aprobaciones Adicionales.

# *4. Autorizar presupuesto contrato*

Director Administrativo recibirá una Tarea a través del Sistema, para Autorizar Presupuesto de Contrato de acuerdo con la información de Centro de Costos y Cuenta Contable, ingresada en el Formulario de Solicitud de Gestión Legal. Eventualmente, Director Administrativo deberá adjuntar PDF con la Aprobación Presupuestaria.

Para el caso de Proyectos de Investigación, el Director de Administración y Gestión de Proyectos deberá ser parte de la Autorización Presupuestaria del Convenio, de acuerdo con Centro de Costos de Proyecto.

Director Administrativo y/o Gestión de Proyectos deberá Validar la Solicitud de Gestión Legal en el Sistema, presionando el Botón AUTORIZAR SOLICITUD DE GESTIÓN LEGAL, del Formulario.

# *5. Resolver observaciones a SGL*

Abogado deberá resolver todas las observaciones en SGL antes de solicitar Autorización final de Gestión Legal.

# *6. Autorizar solicitud de gestión legal*

Decano o Director General recibirá una Tarea a través del Sistema, para Autorizar Solicitud o eventualmente corregir una SGL. Decano o Director General deberá autorizar la Solicitud de Gestión Legal. Podrán, eventualmente, solicitar información adicional al solicitante que esté

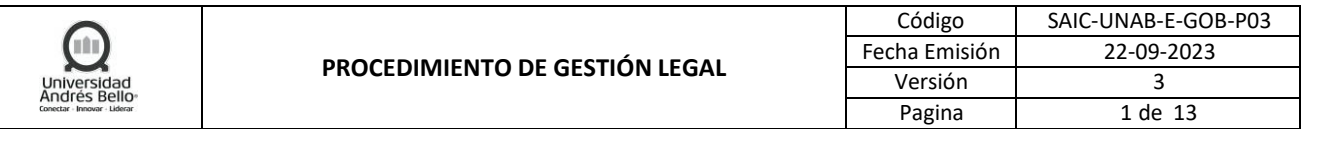

solicitando la Gestión Legal. Decano o Director General deberá considerar, además, el Informe de Validación de Cumplimiento relacionado con el Proveedor, entregado por el Encargado de Prevención de Delitos.

Decano o Director General deberá Aprobar la Solicitud de Gestión Legal en el Sistema, presionando el Botón AUTORIZAR SOLICITUD DE GESTIÓN LEGAL, del Formulario.

En caso de rechazar la Solicitud de Gestión Legal, Decano o Director General deberá presionar el Botón RECHAZAR SOLICITUD DE GESTIÓN LEGAL y agregar comentarios al Rechazo de SGL. Este rechazo generará una Tarea al Usuario Solicitante quien deberá resolver el rechazo de SGL con el Director General correspondiente, modificar la información del Formulario de Solicitud de Gestión Legal y reenviar la Solicitud de Gestión Legal a Autorización.

# *7. Recibir solicitud de Gestión legal. Asignar a Abogado*

El Secretario General, una vez generadas las Validaciones de Modelo de Prevención de Delito (Encargado de Prevención de Delitos), y Autorización de Presupuesto (Director Administrativo), Autorización del Contrato (Decano o Director General) adjuntadas por el solicitante en el formulario de inicio, recibirá la Solicitud de Gestión Legal, como Tarea a través del Sistema. Secretario General asignará la Solicitud de Gestión Legal al Abogado encargado.

# *8. Elaborar Borrador de Contrato*

Abogado deberá revisar que el Formulario de Solicitud de Gestión Legal, tenga marcadas las opciones (si corresponden) de:

- Contratos Antedatados: Usuario Solicitante deberá adjuntar al Formulario de Solicitud de Gestión Legal, la autorización obtenida con el Rector / Prorrector. En caso de no tener autorización, el abogado detendrá la gestión del contrato y solicitará al solicitante que obtenga la autorización respectiva. Una vez obtenida la autorización, se seguirá el proceso de aprobación.
- Empresa Relacionada. Secretario General deberá gestionar la autorización correspondiente con la Junta Directiva, previa a la Aprobación del Contrato.
- Aprobaciones Adicionales: de acuerdo con el Tipo de Documento seleccionado en el Formulario, Abogado deberá gestionar y adjuntar Aprobaciones Adicionales.

Abogado deberá redactar el primer Borrador de Contrato y enviar dicha versión al Usuario Solicitante. De igual modo, requerirá al solicitante que complete y gestione las firmas que correspondan de una Planilla de Aprobación de Desviación (P.A.D.), en caso de constatar que los servicios correspondientes a la solicitud iniciaron sin contar previamente con un contrato debidamente firmado por todas las partes.

# *9. Resolver observaciones de Contrato*

El Usuario Solicitante deberá revisar que el contrato se ajuste a lo solicitado y autorizado por el Vicerrector correspondiente y obtener la aprobación de la Contraparte. Usuario Solicitante deberá enviar a Abogado el documento con comentarios en Control de Cambios en la misma versión Word (si corresponde) y, además, remitirá en original o escaneada vía mail al Abogado la P.A.D. debidamente completada y firmada por todas las autoridades de rigor, si fuere procedente.

Abogado deberá obtener Versión Borrador de Contrato de acuerdo con los comentarios enviados por Usuario Solicitante. En caso de que no sea posible aceptar cambios o modificaciones propuestas, lo devolverá al solicitante con explicación al respecto.

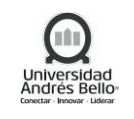

El Usuario Solicitante debe resguardar que el plazo para contar con el contrato aprobado por el Abogado en esta etapa no debe superar los 20 días hábiles desde la creación de solicitud de contrato.

# *10. Enviar borrador a DG Contabilidad*

En caso de estar de acuerdo con los cambios realizados o no haber comentarios, Abogado deberá enviar versión Borrador de Contrato al Director General de Contabilidad, para realizar Análisis de Impacto Financiero y/o Prueba FAS13 en los contratos que corresponda. Para ello, deberá adjuntar Versión Borrador de Contrato en Word al Formulario de SGL y presionar el Botón ENVIAR A VALIDACIÓN DE IMPACTO FINANCIERO / FAS13.

# *11. Realizar análisis de impacto financiero y/o FAS13*

Director General de Contabilidad recibirá una Tarea a través del Sistema, para realizar Análisis de Impacto Financiero / FAS13, de acuerdo con el Formato correspondiente. Director General de Contabilidad deberá adjuntar Análisis de Impacto Financiero al Formulario, como documento en PDF.

En los contratos de arriendo de bienes inmuebles y muebles el Director General de Contabilidad deberá revisar y aprobar la Prueba FAS13 adjuntada por el solicitante en el formulario de inicio o generarlo y aprobarlo. Eventualmente, Director General de Contabilidad podrá sugerir la revisión del Contrato por Rechazo de Prueba FAS13, para lo cual deberá adjuntar sus observaciones en el Contrato en Versión Borrador (Word), adjuntarlo al Formulario de SGL y presionar el Botón RECHAZAR POR PRUEBA FAS13. Dicho Rechazo generará una Tarea al solicitante, quien deberá gestionar la revisión de las condiciones del Contrato con Usuario Solicitante.

En caso de Aprobar la Solicitud de Gestión Legal, de acuerdo con el Análisis de Impacto Financiero, y Prueba FAS13, Director General de Contabilidad deberá adjuntar Análisis de Impacto Financiero (PDF) y Prueba FAS13 (PDF) y presionar el Botón ENVIAR A APROBACIÓN FINAL DE SECRETARIO GENERAL, del Formulario.

# *12. Revisar aprobaciones especiales*

El abogado recibe y revisa las aprobaciones especiales, para su aprobación si es que corresponden a la SGL.

# *13. Aprobar contrato (Documento)*

Una vez validadas las Aprobaciones Especiales (si corresponden a la SGL), Abogado deberá Aprobar el Contrato en el Sistema. Para ello, deberá adjuntar Versión Final de Contrato (PDF) y presionar el Botón APROBAR CONTRATO del Formulario de Solicitud de Gestión Legal.

Abogado recibirá una Tarea a través del Sistema, para Aprobar el Contrato. En primer lugar, Abogado deberá Revisar la existencia de Aprobaciones Especiales de SGL (PDF Adjunto) correspondientes a Contratos Antedatados. Para el caso de Contratos entre Empresas Relacionadas, Abogado deberá informar a Secretario General, quien deberá gestionar la autorización correspondiente con la Junta Directiva.

En ningún caso el abogado otorgará la aprobación final de un contrato si el solicitante no ha completado y remitido una P.A.D. debidamente firmada por todas las autoridades de rigor, de ser procedente conforme a este Procedimiento.

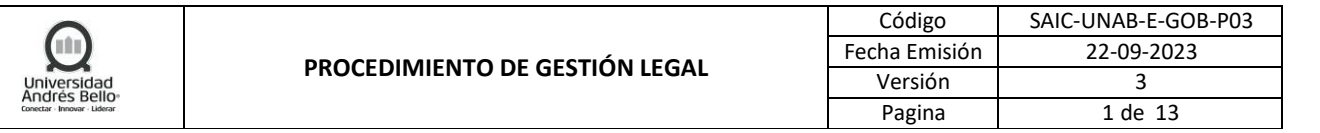

# *14. Revisar contrato (Documento)*

Vicerrector de Área recibirá una Tarea a través del Sistema, para Aprobar el Contrato en su versión final. Vicerrector deberá aprobar la versión final del Contrato presionando el Botón APROBAR CONTRATO del Formulario de Solicitud de Gestión Legal.

#### *15. Gestionar firmas proveedor / contraparte*

Usuario Solicitante recibirá una Tarea a través del Sistema, para Gestionar las Firmas del Proveedor del Contrato en su Versión Final. Usuario Solicitante deberá imprimir el Contrato desde el Sistema y solicitar las firmas a Proveedor / Contraparte en el documento Físico.

### *16. Gestionar firmas internas*

El solicitante luego de gestionar la firma de la contraparte deberá finalizar con la firma de los apoderados UNAB. Una vez obtenidas las Firmas, entregará el Contrato Físico Firmado, en las copias que correspondan, a Abogado (Secretará General) para Digitalización y Archivo y cerrará la ejecución de la tarea presionando el Botón FINALIZAR FIRMAS UNAB, del Formulario de Solicitud de Gestión Legal.

### *17. Digitalizar contrato firmado*

Administrativo de Archivo recibirá de Abogado los Originales de Contrato Firmado, para Digitalización, Archivo físico y Digital y posterior Cierre de SGL. Administrativo de Archivo deberá digitalizar Contrato Firmado por Proveedor y Representantes UNAB.

### *18. Enviar contrato físico a archivo universitario*

Una vez digitalizado el Contrato, Administrativo de Archivo deberá entregar el Contrato Físico Firmado a Director de Archivo Universitario, para Archivo.

#### *19. Archivar contrato físico*

Director de Archivo Universitario recibirá de Administrativo de Archivo el Contrato Físico Firmado, para Archivo. Director de Archivo Universitario deberá archivar el contrato de acuerdo con la Estructura de Archivo previamente definida.

#### *20. Almacenar PDF en Repositorio. Cerrar SGL*

El Administrativo de Archivo deberá almacenar Contrato en PDF en Sistema Digital de Archivo (Navegador de Contratos). Administrativo de Archivo deberá registrar la información de Contratos en Base de Datos de Contratos.

Administrativo de Archivo deberá ingresar a Sistema de Contratos para adjuntar PDF de Contrato Firmado a la Solicitud de Gestión Legal y finalizar el proceso dando de alta el Contrato en Sistema de Contratos, presionando el Botón FINALIZAR SOLICITUD DE GESTIÓN LEGAL.

La Finalización de la SGL a través del Sistema, generará un Correo Electrónico a todos los involucrados en dicha SGL, dando por cerrado el Proceso de Solicitud de Gestión Legal.

#### *21. Informar nuevo contrato a SSC*

Administrativo de Archivo deberá informar nuevo contrato a Shared Services Center

#### *22. Enviar PDF a Administrador de contratos UNAB*

Administrativo de Archivo deberá subir las fechas del contrato al sistema de Contract Manager.

En esta etapa se deberá completar el formulario de solicitud Legal con las Fechas reales de celebración del contrato, con el inicio y término de este.

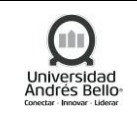

# <span id="page-8-0"></span>*5.1.2 DIAGRAMA DE PROCESO SOLICITUD DE GESTIÓN LEGAL*

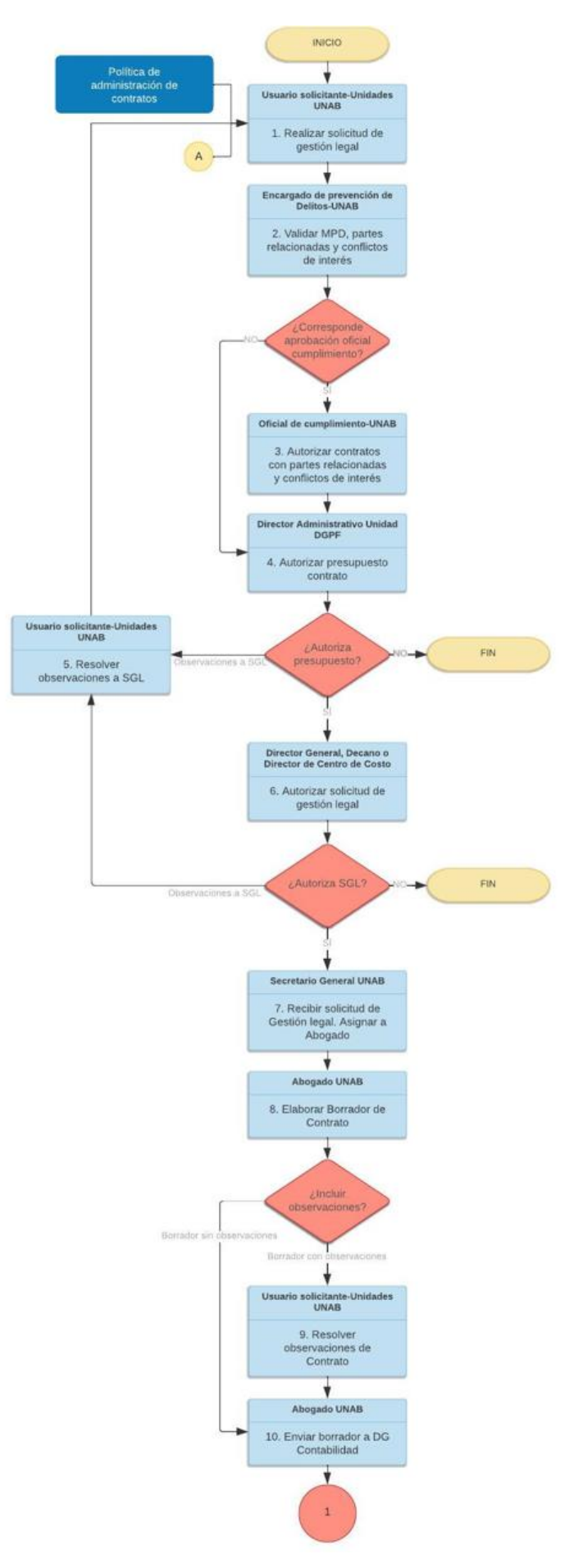

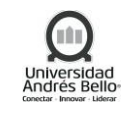

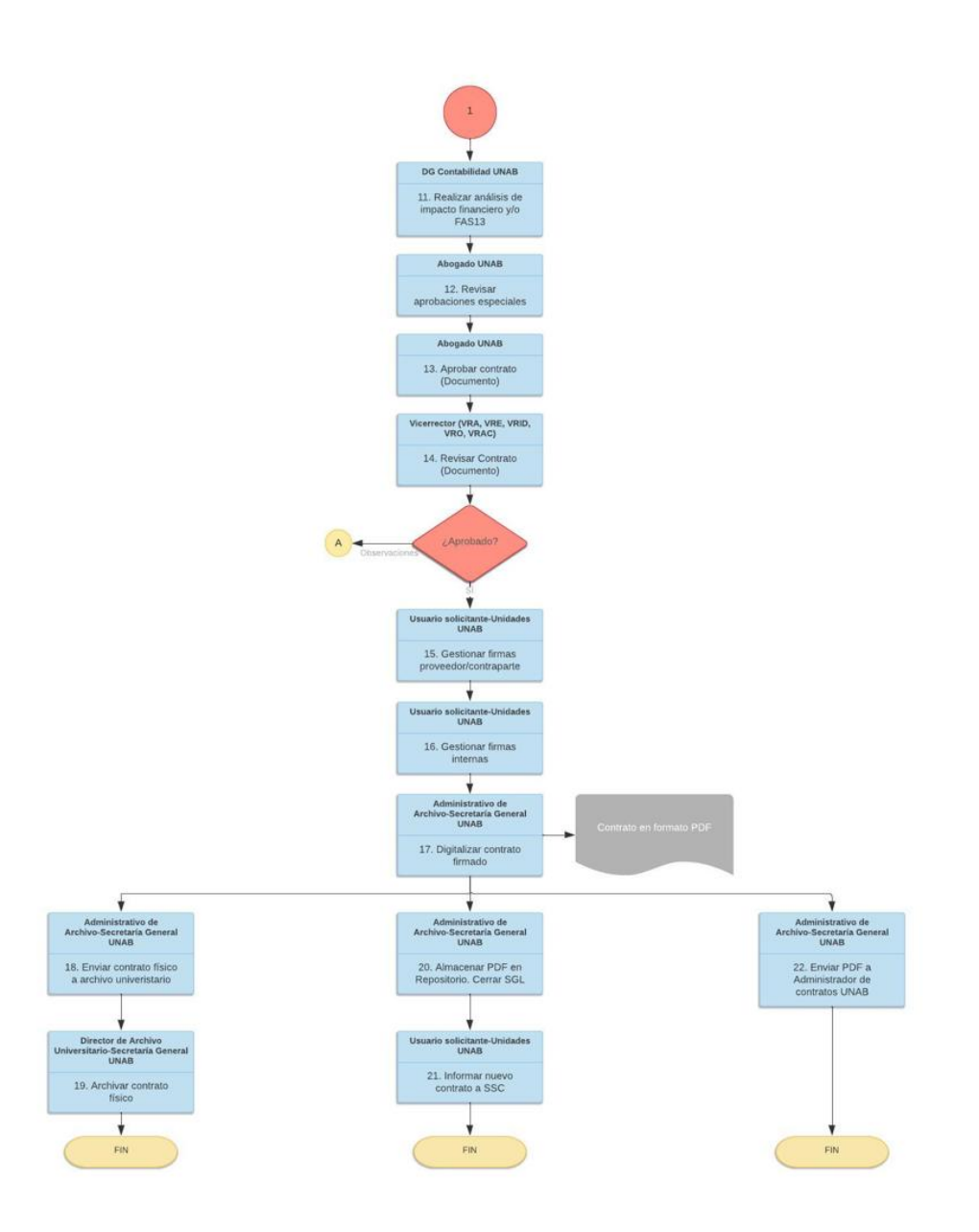

# <span id="page-9-0"></span>*5.2 SUBPROCESO ADMINISTRACIÓN DE CONTRATO*

# <span id="page-9-1"></span>*5.2.1 DESCRIPCIÓN DE ACTIVIDADES DEL SUBPROCESO ADMINISTRACIÓN DE CONTRATO*

# *1. Recibir notificación de tarea*

Responsable de cada contrato recibirá notificación de avisos o alertas vía mail recordando el pronto vencimiento o renovación de contrato, con el objeto de que generen las acciones correspondientes. Estas alertas serán generadas por el Administrador de Contratos a través del Sistema de Administración de Contratos. (Se considerarán todos los contratos de servicios, arriendo, académicos, de prestación de servicios y convenios internacionales)

La frecuencia de los avisos estará determinada por:

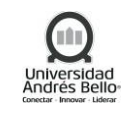

# a) Contratos de plazo fijo:

Se debe enviar un recordatorio al responsable del contrato del término del contrato con 90 días de anticipación a la fecha, con el objeto de querer generar un nuevo contrato, modificarlo o que cumpla su vigencia según el plazo prescrito.

- b) En caso de contratos renovables automáticamente:
	- 120 días de anticipación a la renovación al usuario dueño del contrato
	- Si no ha habido gestiones, aviso con 90 días de anticipación a la renovación del contrato al responsable del contrato, al Director Administrativo y al Director General o Decano respectivo
	- Si no ha habido gestiones, aviso con 60 días de anticipación a la renovación, al responsable del contrato, al Director Administrativo, al jefe del Director Administrativo, al Director General o Decano respetivo y al Vicerrector correspondiente.

En caso de que el contrato quiera darse término, modificarlo, debe generarse la correspondiente solicitud de gestión legal.

c) Para los contratos Indefinidos:

Se enviarán avisos cada 6 meses a los solicitantes de los contratos con el objeto de que vea la pertinencia de dar término o modificar el contrato.

# *2. Revisar panel de control administración de contratos*

Responsable de cada contrato deberá además revisar Panel de Control de Administración de Contratos y definir las acciones a ejecutar para cada Contrato, si corresponde.

#### *3. Ingresar gestión en sistema adm. Contratos*

Responsable de cada contrato deberá ingresar gestión en Sistema de Administración de Contratos, una vez revisado el estado del Contrato.

#### *4. Ingresar Nueva solicitud de gestión legal*

Responsable de cada contrato deberá ingresar Nueva Solicitud de Gestión Legal, en relación con lo definido.

Si corresponde a Término de Contrato, el responsable de contrato deberá solicitar un término de contrato mediante SGL. Esta solicitud deberá ser aprobada por el dueño del centro de costos (Director General o Decano) y luego de esta aprobación pasar al Secretario General para que asigne un Abogado para que genere la carta de termino y sea enviada al proveedor, y cuando este firmado por ambas partes pasa a digitalización.

Los términos de contrato se realizan específicamente por estos 2 tipos:

# **• Contrato Renovación Automática:**

✓ Carta de término: Se debe solicitar mediante el flujo que se encuentra en el Diagrama Nª3, Terminar Contrato.

# **• Contrato Indefinido:**

- ✓ Carta de Termino:
- ✓ Para este tipo de contrato el usuario puede hacer una carta de término cuando estime conveniente. Para esto la debe solicitar mediante el nuevo flujo de CM para cartas de término de contrato, ver Proceso Término de Contrato.

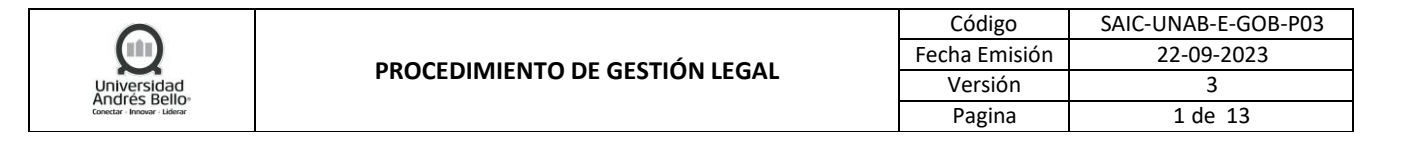

## *5. Recibir notificaciones de tarea vencida*

Responsable de cada contrato recibirá notificación de avisos o alertas vía mail recordando el vencimiento de una tarea vencida.

### <span id="page-11-0"></span>*5.2.2 DIAGRAMA DE SUBPROCESO DE ADMINISTRACIÓN DE CONTRATOS*

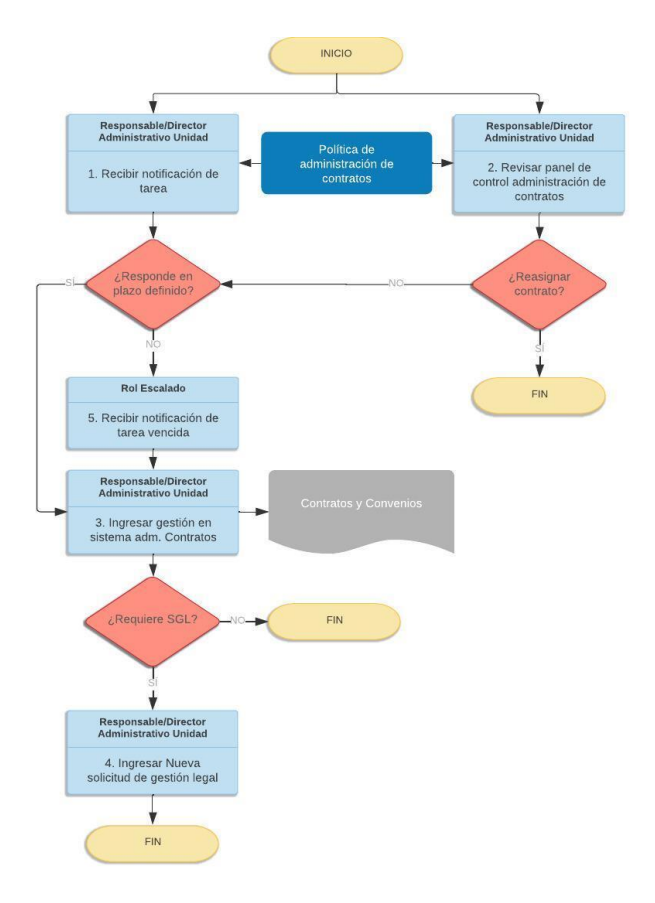

#### <span id="page-11-1"></span>**6. ELEMENTOS DE SALIDA**

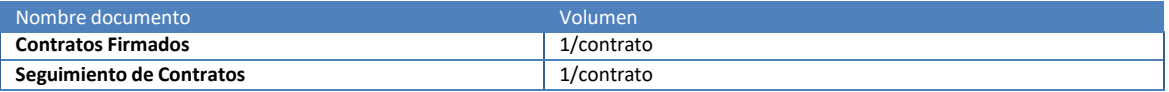

#### <span id="page-11-2"></span>**7. INDICADORES DEL PROCESO**

- $\checkmark$  Tiempo promedio de elaboración y firma de contrato.
- ✓ Porcentaje de contratos reasignados por año.

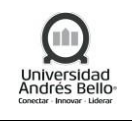

#### <span id="page-12-0"></span>**8. REGISTROS**

• Contratos y Convenios

## **9. PROTOCOLIZACIÓN**

<span id="page-12-1"></span>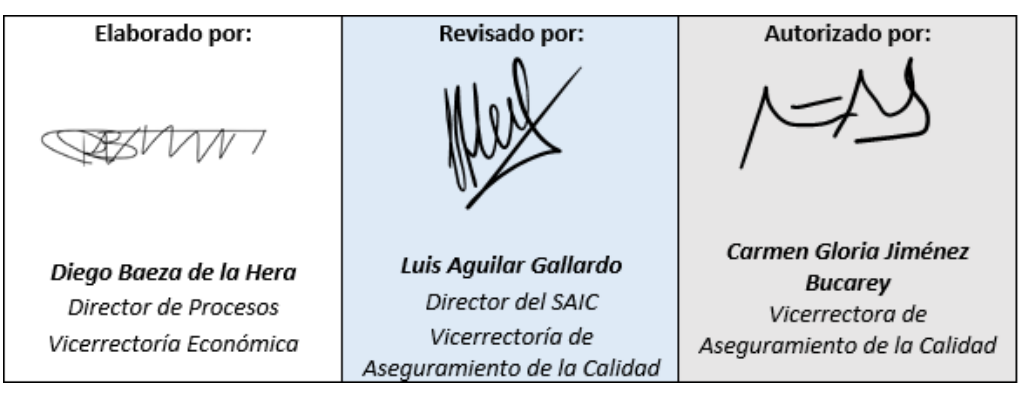

#### <span id="page-12-2"></span>**10. CONTROL DE CAMBIOS**

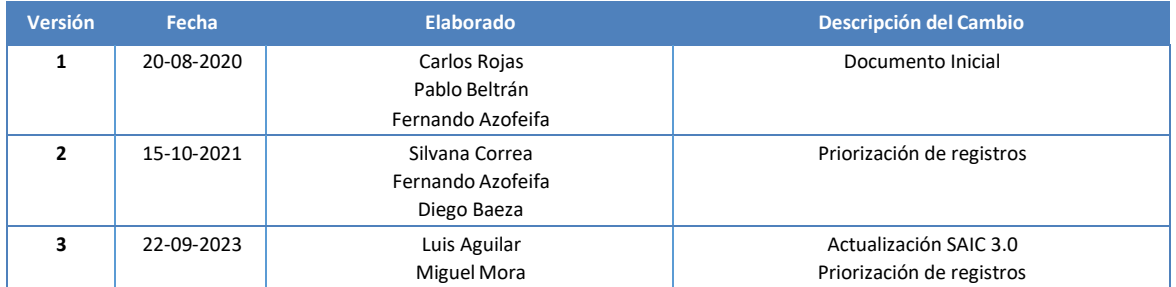